# Panasonic

**Digital Super Hybrid System**

## **02-1999**

## **Centrale KX-TD208JT**

Programmazione ARS (LCR)

KX-TD208JT Rev. P541E o successive

**Novembre 1999**

Panasonic **Italia S.p.A.** Business Communication - PBX Section

#### Panasonic **Panasonic** Panasonic **Panasonic** Panasonic *Panasonic* PIT-BC-PBX

Questa circolare tecnica descrive le programmazioni da seguire per impostare la gestione del traffico telefonico tramite gestori alternativi a Telecom Italia.

Il centralino prevede la programmazione di 4 gestori senza differenziazione di fasce orarie.

### **PROGRAMMAZIONE GESTIONE ARS (LCR) DA TELEFONO**

## **[700]** *Modalità ARS*

Attivazione del servizio ARS per ogni porta ISDN .

 $700 + n^{\circ}$  di porta ISDN +  $X + #$  $(1 \cdots 2, * )$ 

**X** – Numero di selezione per modalità ARS: **1** (Abilitata) / **2** (Disabilitata)

**DEFAULT =** Entrambe le porte ISDN – Disabilitate

## **[709]** *Numero del gestore per instradamento ARS*

Determina il modo in cui il numero selezionato deve essere modificato prima di inviarlo alla rete pubblica. Le cifre dell'accesso al gestore sono aggiunte all'inizio del numero selezionato.

**7 0 9** +  $\pi$ ° tavola prefisso gestore + prefisso gestore + # (da 1 a 4) (es. 1088)

• Per cancellare la programmazione attuale, premere # dopo aver inserito il numero della tavola del prefisso gestore.

**DEFAULT =** Tutte le vie di trasmissione - Non programmato.

## **[702]** *Prefissi telefonici da instradare tramite ARS*

Assegna i prefissi di interurbana per ogni gestore.

**7 0 2** +  $\text{n}^{\circ}$  tavola prefisso gestore + campo prefisso + prefisso interurbano + # (da 1 a 4) (da 00 a 79) max.7 cifre (da 0 a 9, $^{*}$ )

- Per cancellare la programmazione attuale, premere # dopo aver inserito il numero del campo prefisso.
- " \* " viene usato come carattere jolly che rappresenta una qualsiasi cifra in un numero telefonico

**DEFAULT =** Tutte le vie di trasmissione – Tutti i campi - Non programmato.

## **[706]** *Codice esclusione prefissi tramite ARS*

Assegna i prefissi o numeri telefonici che sono esclusi dal piano di instradamento al gestore. (Es. il proprio prefisso di urbana)

**7 0 6** +  $\text{n}^{\circ}$  tavola prefisso gestore + campo prefisso + prefisso interurbano + #

(da 1 a 4) (da 00 a 79) max.7 cifre (da 0 a 9, $^{(*)}$ )

- Per cancellare la programmazione attuale, premere # dopo aver inserito il numero del campo prefisso.
- " \* " viene usato come carattere jolly che rappresenta una qualsiasi cifra in un numero telefonico

**DEFAULT =** Tutte le vie di trasmissione – Tutti i campi - Non programmato.

#### **NOTE :**

Dopo aver terminato la programmazione della centrale telefonica è necessario riavviare il sistema premendo il tasto di reset.

Selezionando la cifra " 0 " o premendo il tasto di linea dai telefoni interni, il sistema mantiene il tono continuo di invito alla selezione.

E' possibile programmare un codice di scavalco del sistema ARS nel caso in cui si voglia utilizzare la selezione diretta su linea urbana.

#### **DISABILITAZIONE TEMPORANEA ARS**

## **[705] Codice scavalco gestione ARS**

 $705 + \text{codice scavalco} + \text{\#}$ 

(da 0 a 9 max. 5 cifre)

• Per cancellare la programmazione attuale, premere # dopo aver inserito il numero della tavola del prefisso gestore.

#### **DEFAULT =** Non programmato

Utilizzo :

- Impegnare la linea urbana con " 0 " o premendo il tasto di linea
- Inserire il codice di scavalco
- Attendere il tono di invito a selezionare di urbana
- Selezionare il numero telefonico

#### Panasonic **Panasonic Panasonic Panasonic Panasonic PIT-BC-PBX**

#### **PROGRAMMAZIONE GESTIONE ARS (LCR) DA PROGRAMMA PC**

Menu Principale Dati di Sistema  $\parallel$  On-line  $\parallel$  KX-TD208

---------------------------------------------------------------------------------- 00. << Per Cominciare >> 01.Impostazione Porta ISDN 02.Impostazione Derivato 03.Numero CLIP/COLP 04.Ora Inizio Giorno/Notte 05.Classe di Servizio 06.Tabella Selezione Abbrev. Sistema 07.Tabella Codici di Addebito 08.Timer 09.Messaggio per Assente 10.Vari 11.Blocco Esterne 12.Automatic Route Selection 13.Parametri RS-232C/MRDD 14.Funzioni Aggiuntive 15.Regolazione Orologio 16.Versione del Sistema 17.Cancellazione Default Sistema 18.Ricezione numero chiamante

99. << FINE PROGRAMMAZIONE >>

#### **Selezionare** 12.Automatic Route Selection **e premere invio**

Automatic Route Selection Menu ¦ On-line ¦ KX-TD208 ----------------------------------------------------------------------------------

#### 1. Tavola comune

- 2. Tavola prefissi
- 3. Tavola codici selezione
- 4. Tavola codici eccezioni

**Selezionare** 1. Tavola comune **e premere invio**

## **Attivazione del servizio ARS per ogni porta ISDN [700].**

Tavola comune  $\qquad \qquad \qquad \qquad$  Off-line  $\qquad$  KX-TD208 -------------------------------------------------------------------------------- Modo funzionamento ARS Porta  $1 \Rightarrow$  On Porta  $2 \Rightarrow$  Off Codice accesso Primo carrier  $\Rightarrow$ [ ]

#### **Per abilitare le porte ISDN alla gestione ARS modificare il campo Porta x => in On e premere F7 per salvare**

Premere F8 per ritornare al menù precedente

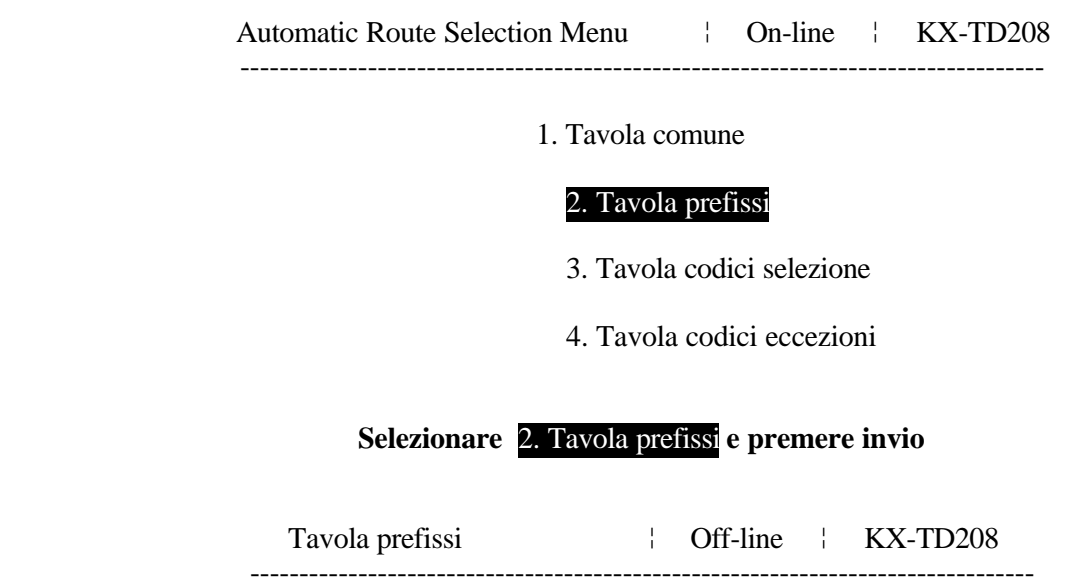

Inserire  $N^{\circ}$  ARS (1-4)<sup>[1]</sup>

Inserire 1 per programmare il codice del gestore 1 e premere invio

## **Prefisso del gestore per instradamento ARS [709]**

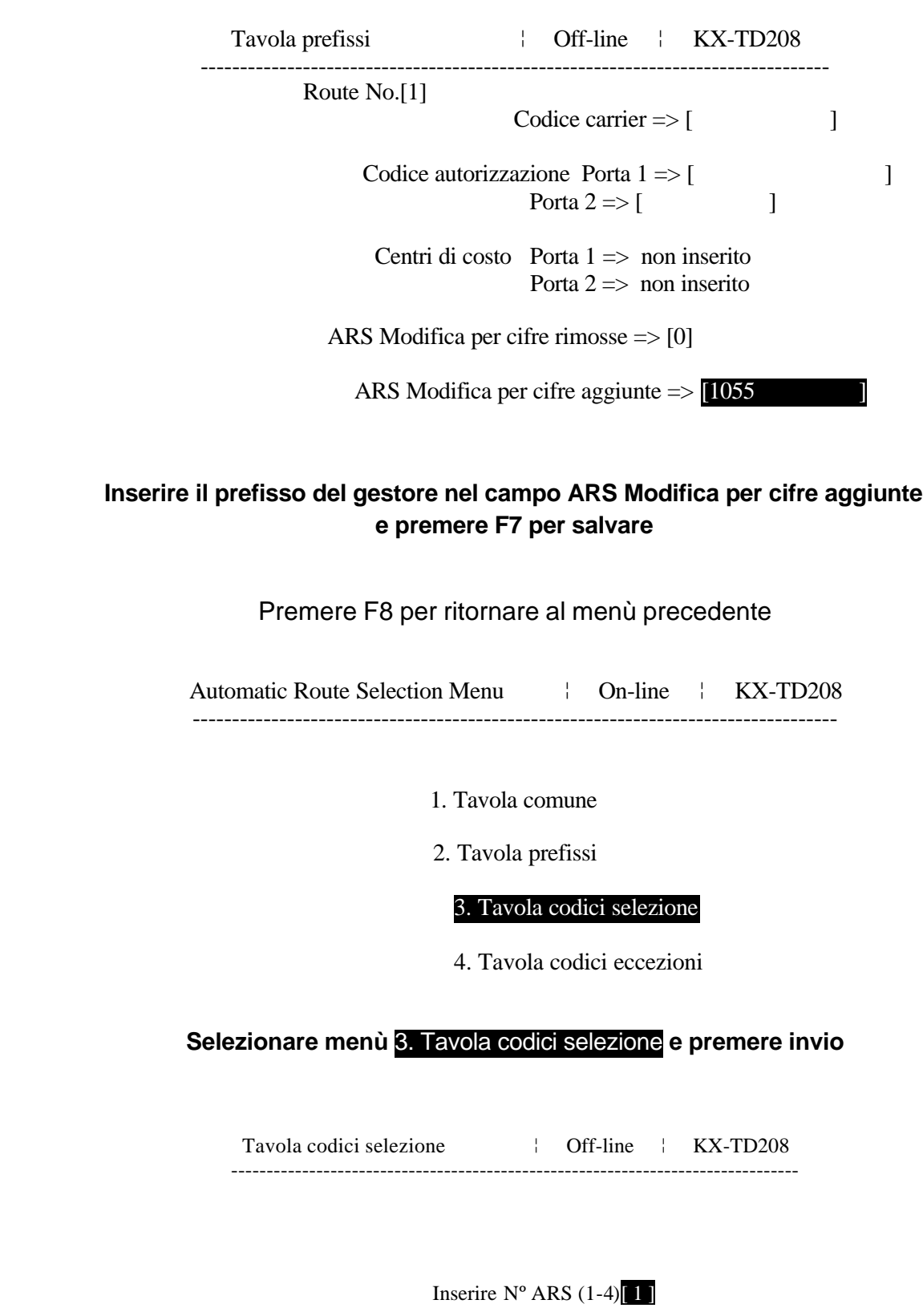

**Inserire 1 per programmare le tabelle dei prefissi del gestore 1 e premere invio**

## **Prefissi telefonici da instradare tramite ARS [702]**

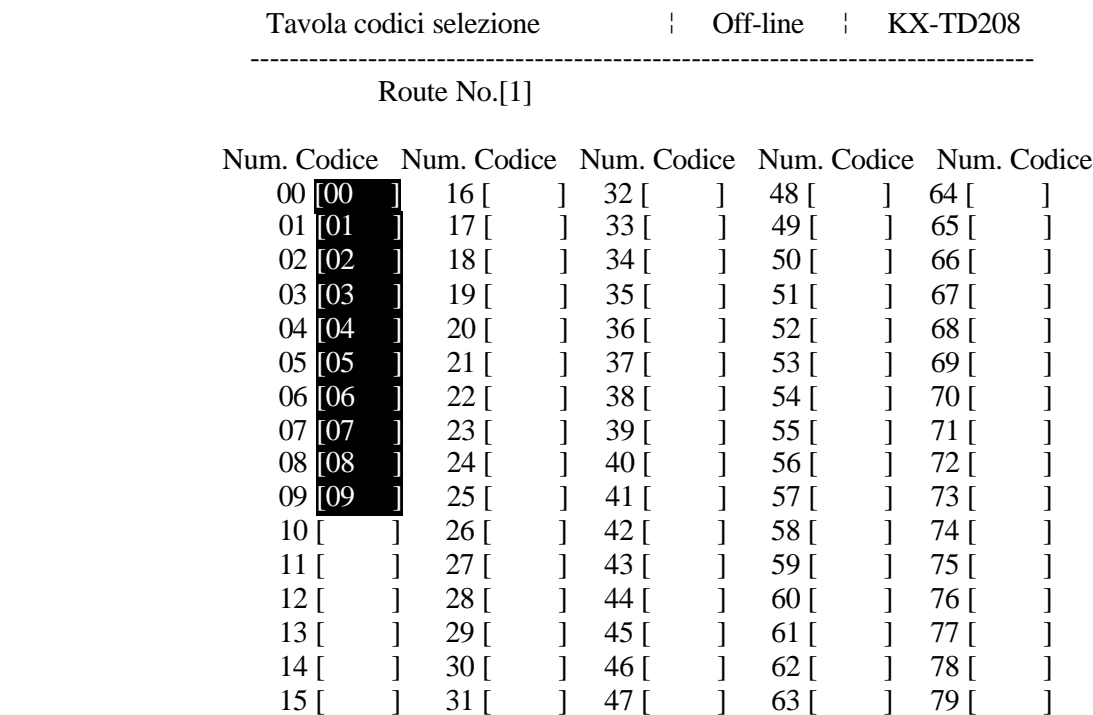

#### **Inserire i prefissi da gestire con il sistema ARS come in esempio e premere F7 per salvare**

#### **Premere F8 per ritornare al menù precedente**

Automatic Route Selection Menu | On-line | KX-TD208 ----------------------------------------------------------------------------------

1. Tavola comune

2. Tavola prefissi

3. Tavola codici selezione

4. Tavola codici eccezioni

#### **Selezionare menù** 4. Tavola codici eccezioni **e premere invio**

Tavola codici eccezioni  $\qquad$  | Off-line | KX-TD208 --------------------------------------------------------------------------------

Inserire  $N^{\circ}$  ARS (1-4)<sup>[1]</sup>

Inserire 1 per programmare le tabelle dei prefissi da escludere per il gestore 1 e premere invio

## **Codice esclusione prefissi tramite ARS [706]**

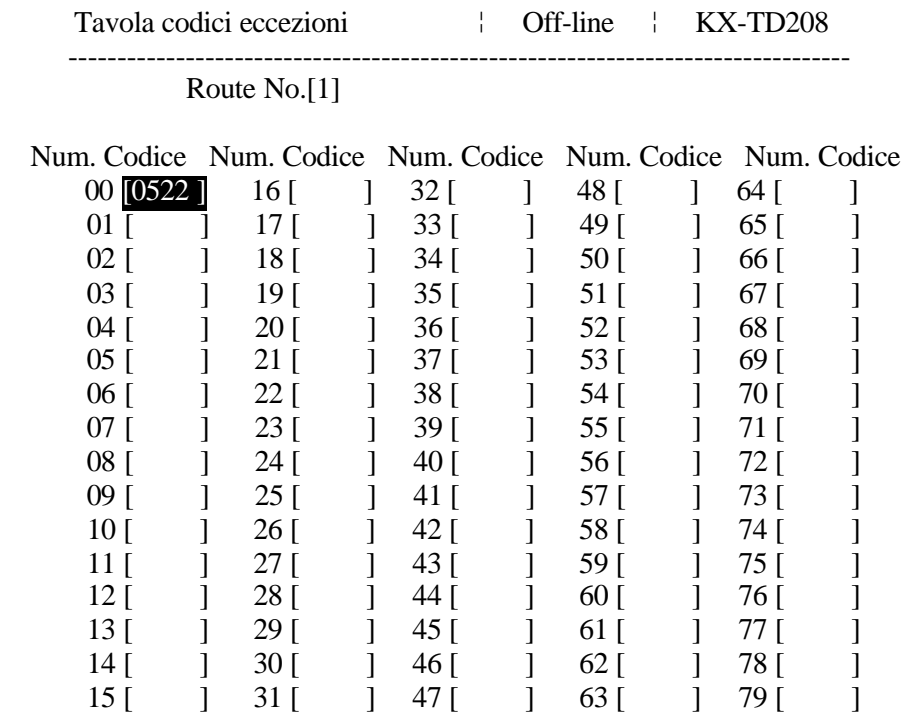

#### **Inserire il prefisso locale di zona per escluderlo dalla gestione ARS e premere F7 per salvare**

#### **Premere F8 per ritornare al menù principale**

Selezionare 99. << FINE PROGRAMMAZIONE >> premere invio

#### **Selezionare 1.Salva in KX-TD208 e premere invio**

#### **NOTE :**

Dopo aver terminato la programmazione della centrale telefonica è necessario riavviare il sistema premendo il tasto di reset.

Selezionando la cifra " 0 " o premendo il tasto di linea dai telefoni interni, il sistema mantiene il tono continuo di invito alla selezione.

## **Disabilitazione temporanea ARS**

E' possibile programmare un codice di scavalco del sistema ARS nel caso in cui si voglia utilizzare la selezione diretta su linea urbana.

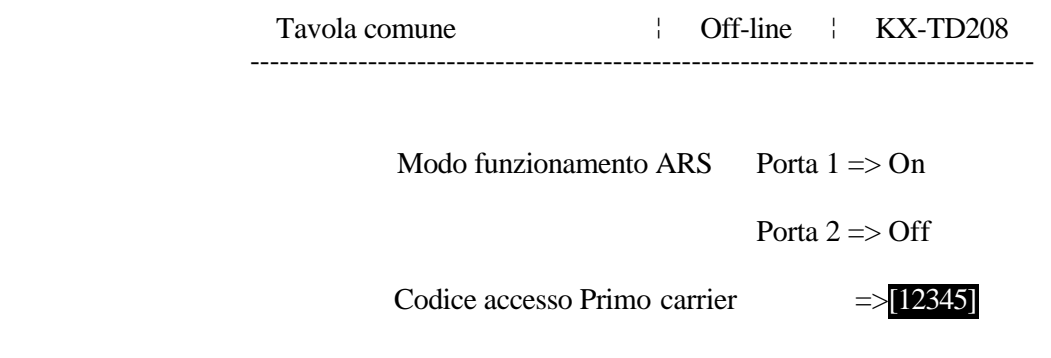

Utilizzo :

- Impegnare la linea urbana con " 0 " o premendo il tasto di linea
- Inserire il codice di scavalco
- Attendere il tono di invito a selezionare di urbana
- Selezionare il numero telefonico